## **Beschreibung**

In vielen Prozessen wird eine Freigabe von mehreren Personen im Unternehmen verlangt. Auf dieser Seite finden Sie hilfreiche Tipps und Tricks, wie diese Freigaben gestaltet werden können. Auf dieser Seite wird erklärt, wie ein Prozess gestaltet werden kann, der eine Freigabe von 1 bis 3 Personen verlangt.

## **Grundgestaltung der Parallelen Freigabe**

[Der Grundaufbau sollte so gestaltet sein, dass jeder Benutzer eine Auswahl treffen kann. Wenn nach](https://wiki.tim-solutions.de/lib/exe/detail.php?id=software%3Acomponent%3Aparallel_approval&media=software:component:basic_parallel_approval.png) [der Auswahl aller Benutzer einer abgelehnt hat, soll der Prozess eine andere Richtung einschlagen,](https://wiki.tim-solutions.de/lib/exe/detail.php?id=software%3Acomponent%3Aparallel_approval&media=software:component:basic_parallel_approval.png) [als wenn alle User zugestimmt haben. Hierzu sollte das Modell in etwa wie folgt aussehen:](https://wiki.tim-solutions.de/lib/exe/detail.php?id=software%3Acomponent%3Aparallel_approval&media=software:component:basic_parallel_approval.png)

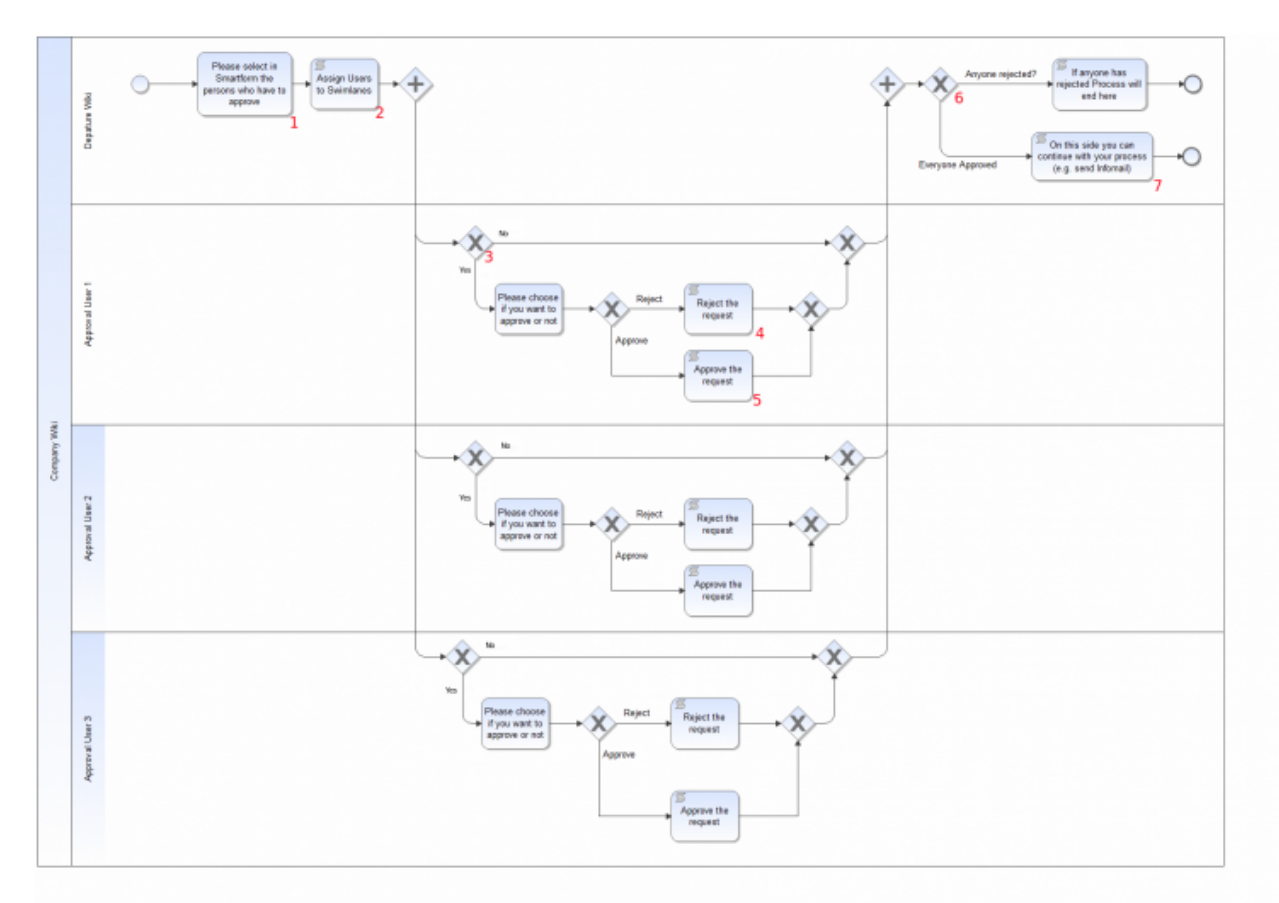

## **Erklärung der Elemente**

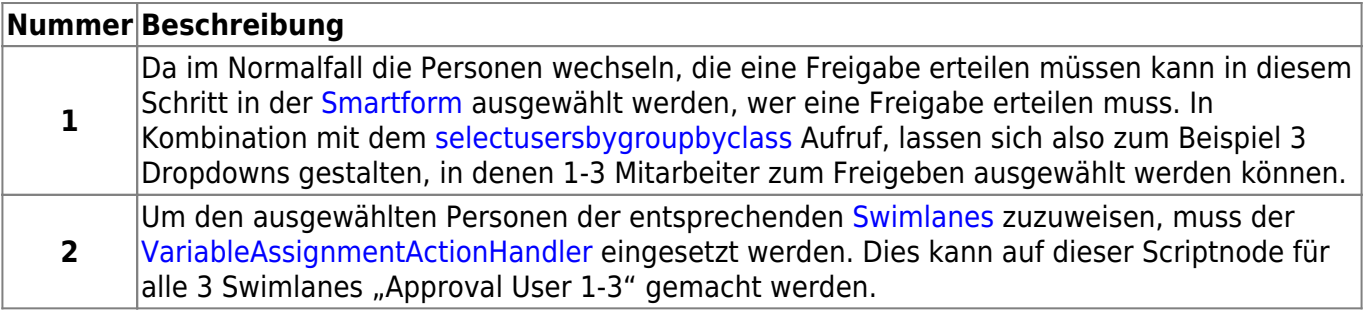

Last update: 2021/07/01 software:component:parallel\_approval https://wiki.tim-solutions.de/doku.php?id=software:component:parallel\_approval&rev=1409738628  $10:00$ 

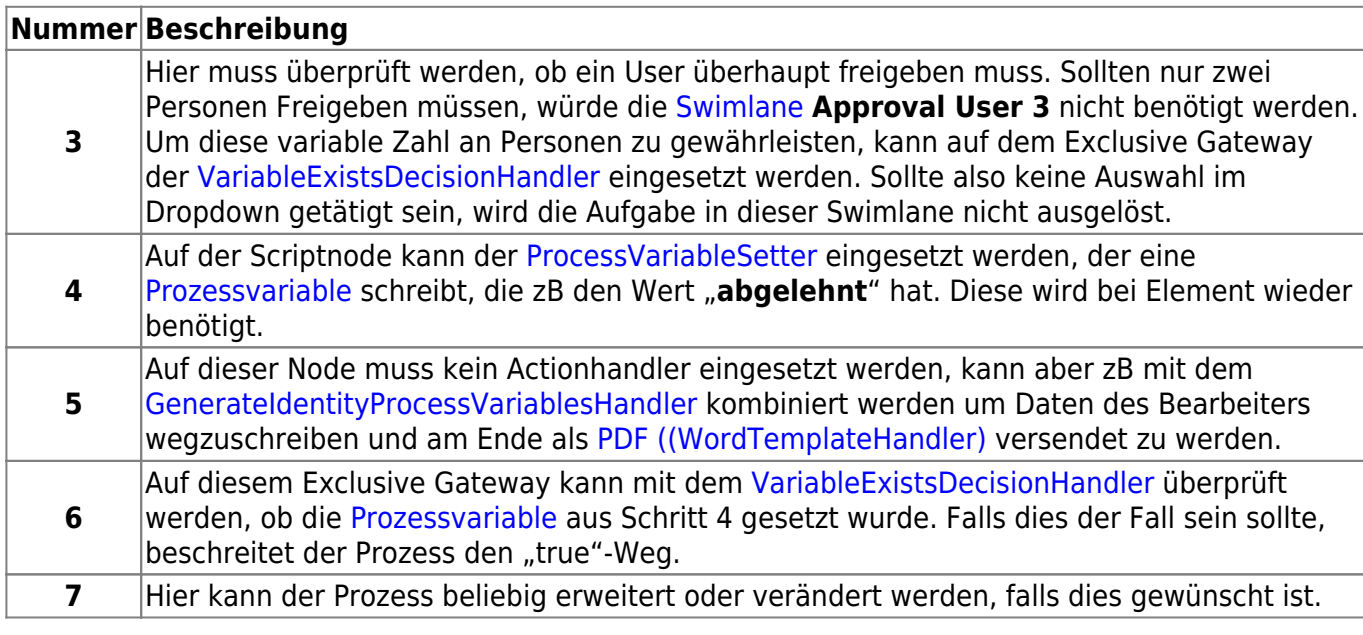

From: <https://wiki.tim-solutions.de/>- **TIM Wiki / [NEW TIM 6 Documentation](https://doc.tim-solutions.de)**

Permanent link:

**[https://wiki.tim-solutions.de/doku.php?id=software:component:parallel\\_approval&rev=1409738628](https://wiki.tim-solutions.de/doku.php?id=software:component:parallel_approval&rev=1409738628)**

Last update: **2021/07/01 10:00**

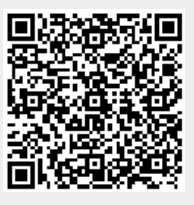